# **PRODUCT ANNOUNCEMENT**

# **WebEOC® Notifications**

Version 2.0.0

*This document highlights important release changes to your system. If you have questions about changes not covered in this document, contact your Client Services Manager. For more information, visit the [Client Hub.](https://esi.zendesk.com/access/unauthenticated?return_to=http://support.esi911.com/hc/en-us&theme=hc#login%23login)*

### Included Notifications Desktop Client Installer

You now have the option to download the Notifications Desktop Client Installer directly from within the solution via the **Subscriptions** tab.

In addition, the Notifications Desktop Client itself has undergone various performance enhancements and user interface changes to better align with Intermedix styles.

## Added Tags for Defining Email and Desktop Popup Subject

Two new tags allow you to better define the subject of notification emails and Desktop Client notification popups. The **<notificationicon><subject name="SubjectField" /></notificationicon>** tag sets the subject as the board's specified **SubjectField** value, and the **<notificationicon><subject>My static subject</subject></notificationicon>** tag defines **My static subject** as the subject.

#### Added Ability to Change Notifications Icon

From the **Notifications** subtab, accessed by opening the *Admin* window and clicking the **Plugins** tab, administrators can now change the default user settings icon used across all *Notifications*-enabled boards at any time.

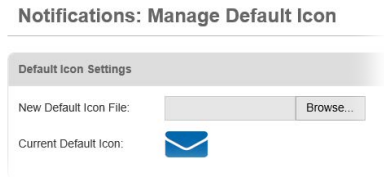

### Enhanced User Interface for Mobile Devices

The *Notifications* plugin more closely resembles WebEOC 8.0's new user interface, incorporating several improvements to make the application easier to use and navigate when using a mobile device to access the solution.

### New Option to Add Notifications to the Actions Menu

You can now include Notifications in the **Actions** menu by easily adding it to the board's code.

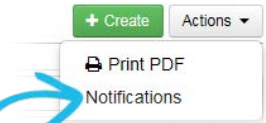

© 2016 Intermedix Corporation. Proprietary and Confidential.

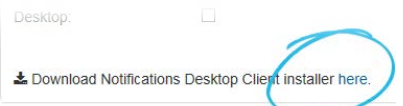